## 2017

# Cornerstone MFT Server SafeNet® eTokens

For System Administrators to configure and maintain Cornerstone MFT Server leveraging SSL Certificates stored on hardware based eTokens such as the SafeNet® eToken PRO.

# *QuickStart Guide*

© 2017 South River Technologies, Inc. All Rights Reserved

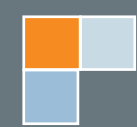

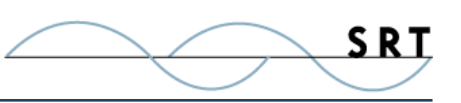

# SafeNet® eTokens

WebDrive supports secure sharing using SafeNet eTokens over any SSL connection, including FTP/S, HTTP/S, and WebDAV/S, using third party SSL certificates.

Under the hood, WebDrive's SSL features rely on Microsoft's CryptoAPI engine, which is included in all versions of Windows supported by WebDrive. With the appropriate token-specific Cryptographic Service Provider (CSP) installed, WebDrive can interact with hardware-based tokens containing SSL certificates through Microsoft's CryptoAPI.

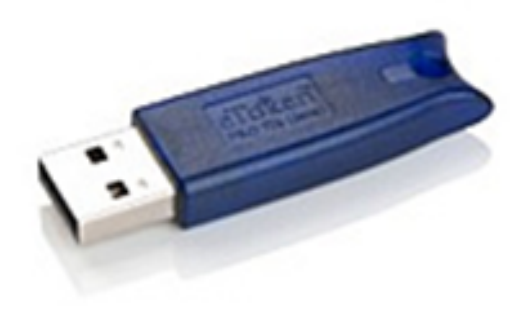

The benefit of using hardware-based tokens is that the private key is secured physically on the device and cannot be accessed directly. Keeping the private key 'in the black' ensures the integrity of the certificate and is a requirement for certain installations.

#### **Requirements for 2-Factor Authentication**

#### **Supported Hardware Tokens**

- **•** SafeNet eToken PRO 32K
- **•** SafeNet eToken PRO 64K
- **•** SafeNet eToken PRO 72K

#### **Minimum Hardware Requirements**

**•** USB slot for eToken

#### **Minimum Software Requirements**

**•** SafeNet Authentication Client v8.1 or Later

### **Configuring Your Computer**

In order to use 2-factor authentication with the SafeNet USB attachment, you'll need to install and test the SafeNet Authentication Client (SAC) to ensure it can access the certificate information on your eToken.

The SafeNet token includes a small flash drive containing a .PEM file composed of a private and public key

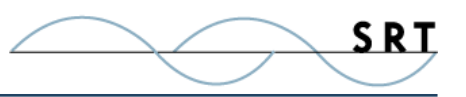

pair. Cornerstone and WebDrive will authenticate against this key before allowing you access to server data.

Cornerstone is equipped with a Cryptographic Service Provider (CSP) that can talk to the Token. When Cornerstone encrypts data to send over the wire, the CSP will send the data into

the token, where it will be encrypted with the private key. The private key never leaves the token. If the token is removed from the usb slot, all encryption services will be disconnected fail—like taking the key out of an ignition.

To use SafeNet eTokens with Cornerstone and WebDrive, install SAC v8.1 or later on your computer. Please see the SafeNet website for a copy of the SAC: [http://www.safenet-inc.com/multi-factor-authentication/security-applications/](http://www.safenet-inc.com/multi-factor-authentication/security-applications/authentication-client-t) [authentication-client-token-management/](http://www.safenet-inc.com/multi-factor-authentication/security-applications/authentication-client-t)

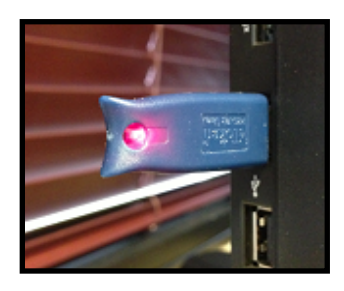

Once installed, the SAC client icon will appear in the system tray at the bottom right of your screen.

#### **Configuring Cornerstone**

Next, set up an existing Cornerstone MFT Server to leverage the SSL public key certification information stored on your eToken.

**Before you get started,** you must be working at the physical computer on which WebDrive is installed, with your eToken inserted in an available USB slot. **This process will not work through Microsoft's** 

#### **Remote Desktop.**

- 1. Launch Cornerstone and select or create a server which utilizes an SSL connection (FTP over SSL (FTPS), HTTPS, or WebDAV) to use the certificate stored on the eToken.
- 2. Navigate to the server's Security category, and select the FTPS/SSL tab.
- 3. In the dropdown listbox just to the left of the **Certificate Management** button, select the eToken-based certificate from the list of available certif-

**NOTE:** Since multiple eTokens can be present at any given time, and since the same certificate name can be used on multiple eTokens, Cornerstone MFT Server's Certificate Manager will prefix the eToken's unique container ID to the front of the certificate name. To view the unique container name, use the SAC utility and select the certificate to view its details.

#### **For Your Information**

If you click the Certificate Management... button to launch the SSL Certificate Manager window for Cornerstone MFT Server, a dialogue box appears containing a list of currently defined certificates. Cornerstone MFT Server uses an internal certificate store for non-hardware based tokens, so you may see other non-eToken based certificates listed in the window.

On this screen, select a certificate and click Properties. A window appears with detailed information on your certificate.

Click OK to retern to the certificates dialogue, and clickClose to return to the main FTP/S configuration screen.

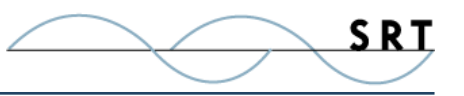

icates. The CSP is programmed with the location of the certificate. You need to supply the name of the certificate. A SafeNet tray application will run in the background to perform these tasks.

4. Enter the password used to access the eToken and click Apply.

#### **Configuring WebDrive**

Lastly, configure your WebDrive client to work with the SafeNet eToken.

- 1. Launch WebDrive and either add a new site or select a server which utilizes an SSL connection (FTP over SSL, HTTPS, or WebDAV) which will be using the certificate stored on the eToken.
- 2. Right-click on the connection and select Properties.
- 3. Expand the list of options for this server in the left-hand tree view. Select Security and, on the FTPS/SSL tab, select "Enable SSL/TLS access on this Server" to enable FTP/S services.

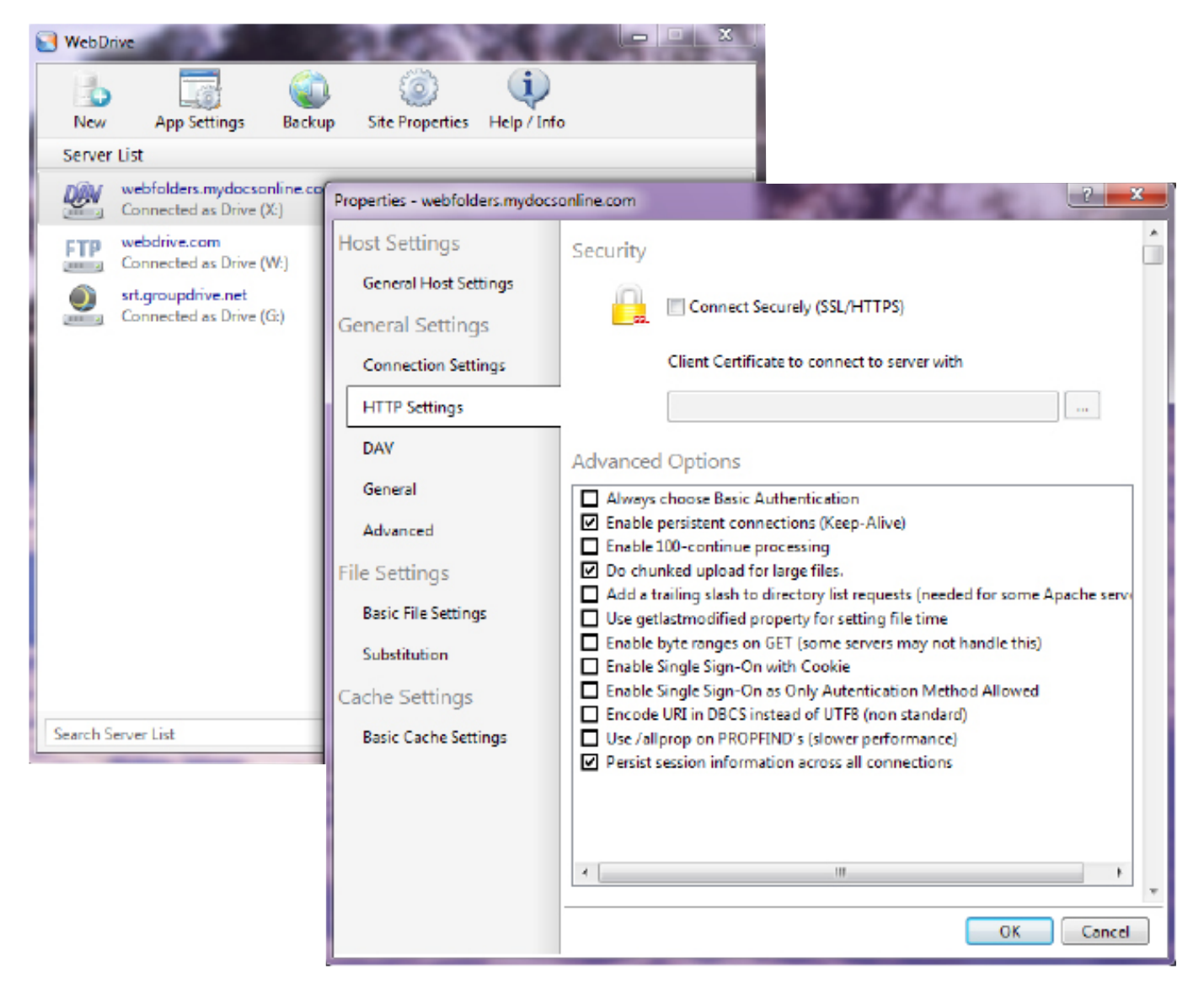

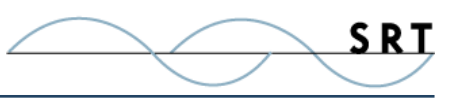

- 4. In the dropdown listbox just to the left of the Certificate Management... button, select the eToken-based certificate from the list of available certificates.
- 5. Enter the password used to access the eToken and click Apply.

If you are using HTTP/S or WebDAV/S in Cornerstone MFT Server, use the same process described above on the HTTP/HTTPS configuration tab for the Server. You can click on the Test Connection button on the HTTP/HTTPS configuration tab to launch the browser to test the secure connection.

If the common domain name of the certificate does not match the URL in the browser, some browsers, especially Microsoft Internet Explorer, will issue a warning about the trust level of the certificate. See Microsoft Internet Explorer Help for more information regarding this warning.

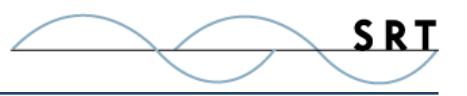

## **System Requirements**

#### **Supported Operating Systems**

- **•** Windows Server 2012, all editions, 32-bit and 64-bit
- **•** Windows Server 2008-R2, all editions, 32-bit and 64-bit
- **•** Windows Server 2008, all editions, 32-bit and 64-bit
- **•** Windows Server 2003, all editions, 32-bit and 64-bit

#### **Minimum Hardware Requirements**

- **•** 2 GHz Pentium® class processor
- **•** 4GB of RAM is required; 8GB of RAM is recommended
- **•** Minimum 100MB of free disk space for the application
- **•** Minimum SVGA (800x600) resolution display is required to run the Administration console program.

#### **Minimum Software Requirements**

- **•** Microsoft .NET Framework v2.0 is required
- **•** Microsoft SQL Server 2005 or later is required
- **•** Microsoft SQL Server Management Studio Express is recommended

#### **Limitations**

**•** Cornerstone MFT, DMZedge, and Titan FTP Server are all multi-threaded, dynamic server solutions for the Microsoft Windows operating system. While designed to handle an unlimited number of user connections and servers, like all software, they are limited by the resources of the computer; most notably, those limitations imposed by the Windows Sockets (WINSOCK) Library.

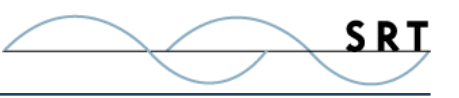

## **About South River Technologies**

South River Technologies (SRT) is an innovator in secure file management software. SRT software allows users to securely access, manage, and collaborate on files over the Internet, streamlining business processes to improve productivity. SRT's products enhance customers' existing applications by instantly enabling secure access and collaboration within those applications. More than 90,000 customers in 140 countries use SRT's software to make remote file access and collaboration more efficient for their customers, partners, and distributed workforce.

For more information, please visit www.southrivertech.com. South River Technologies, Cornerstone MFT, Titan FTP Server, WebDrive, and DMZedge Server are registered trademarks of South River Technologies, Inc. in the U.S. and other countries. Any information in this document about compatible products or services should not be construed in any way to suggest SRT endorsement of that product or service.

## **Contact Information**

South River Technologies, Inc. 1910 Towne Centre Blvd Suite 250 Annapolis, Maryland 21401 USA

Toll Free: 1-866-861-9483 Main: 443-603-0290 Fax: 410-266-1191 Corporate Web site: www.southrivertech.com Online Support: www.srthelpdesk.com